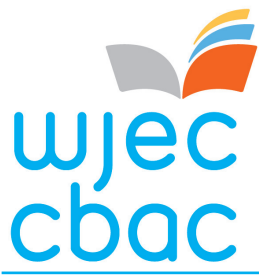

**Quick Start Guide for running onscreen examinations**

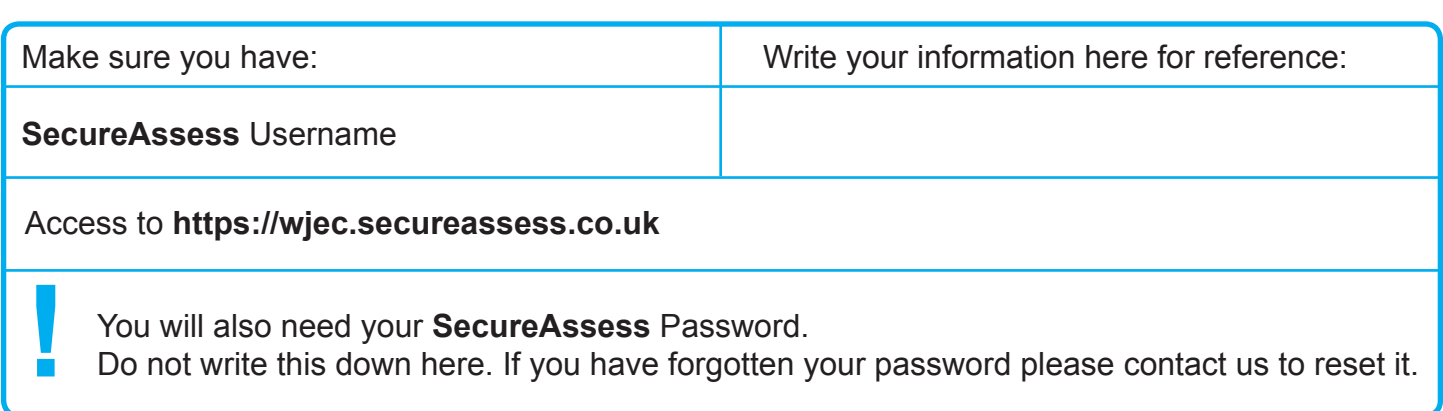

#### **The e-Assessment Process**

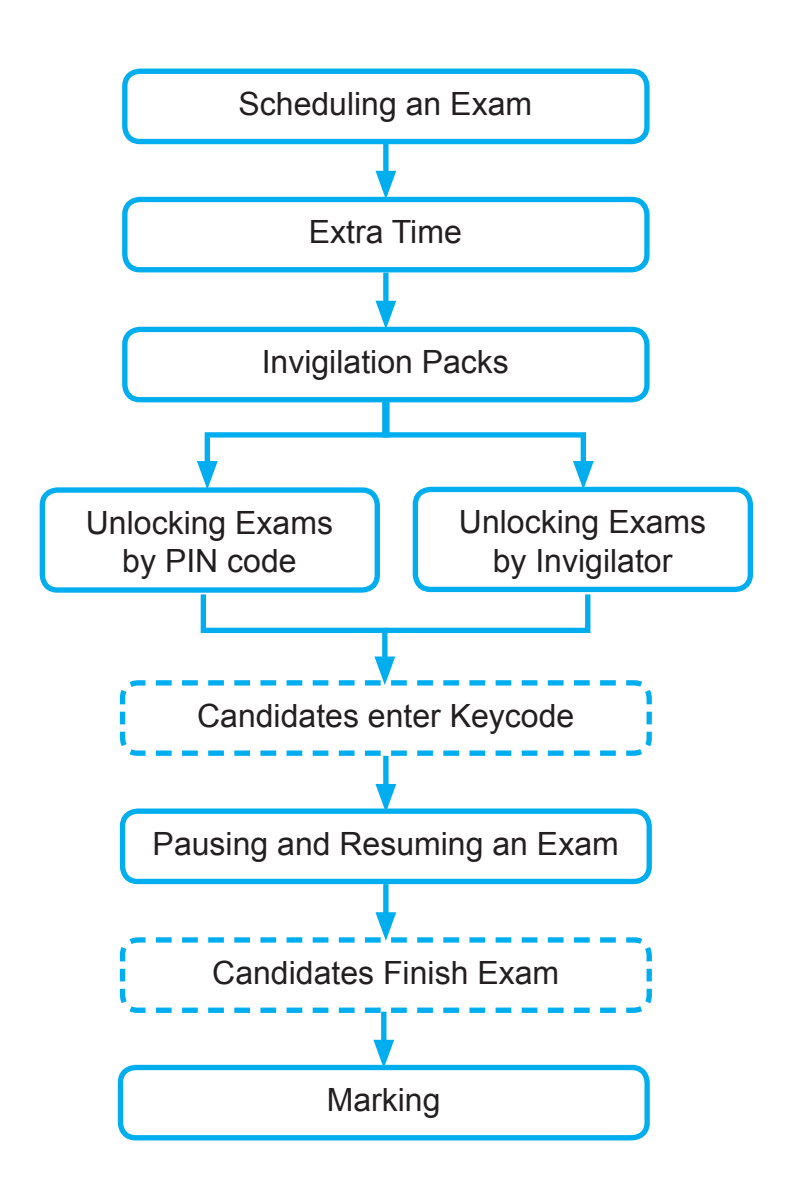

#### **Key:**

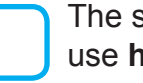

The solid line shows when you need to use **https://wjec.secureassess.co.uk**

The dashed line shows candidate actions in **SecureClient**

If you have any problems please contact the WJEC e-Assessment Team on: **Telephone:** +44 (0) 2920 265 328 **Email:** e-assessment@wjec.co.uk

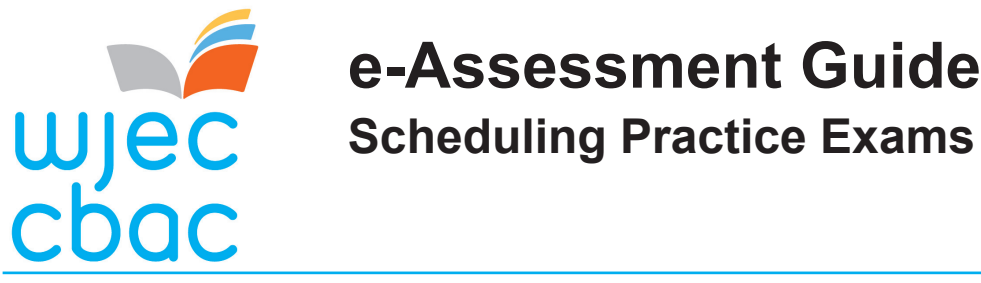

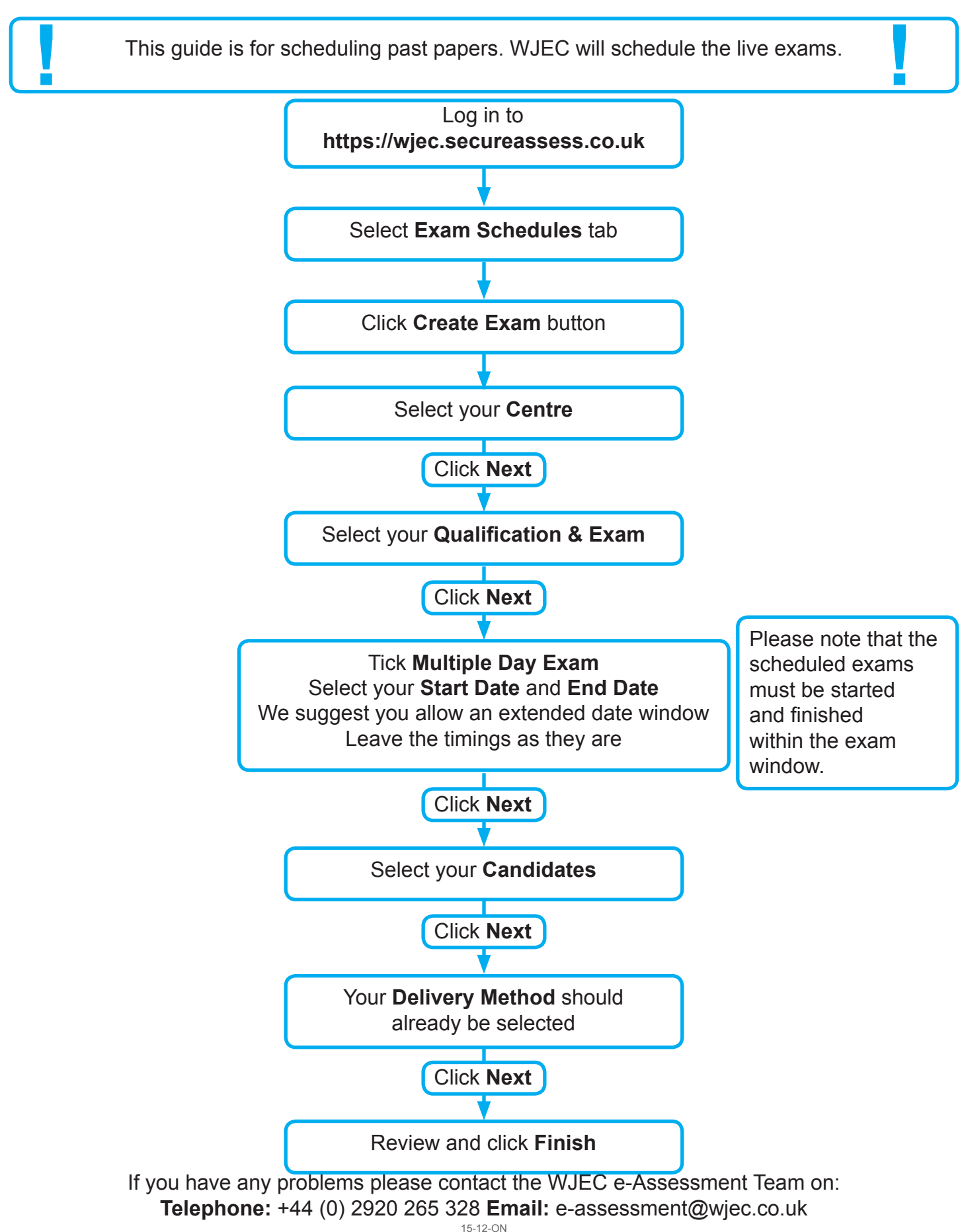

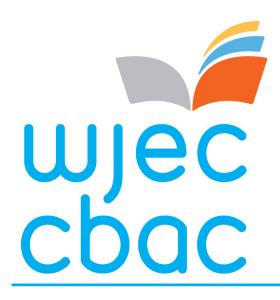

**Extra Time**

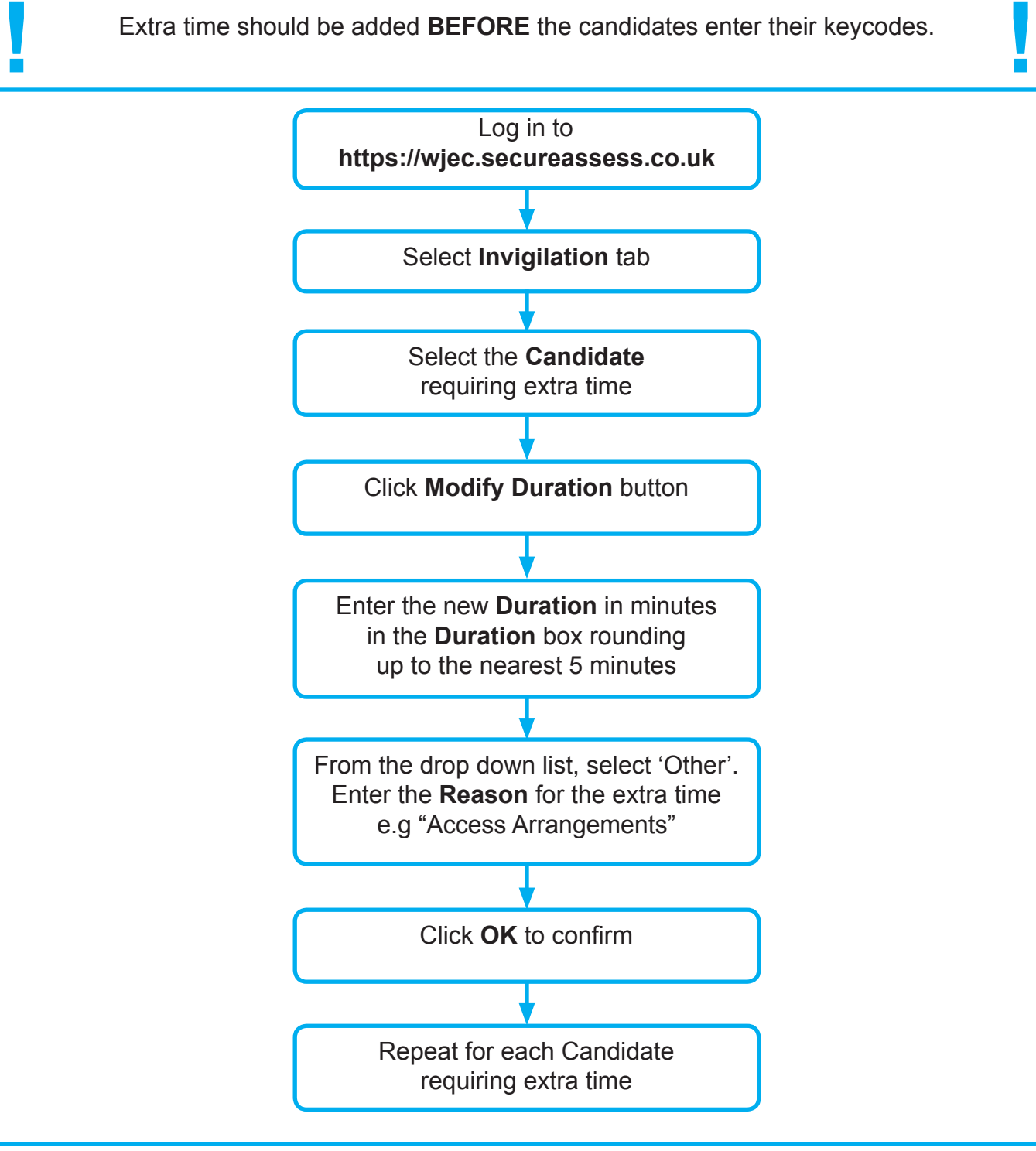

#### **Adding extra time AFTER the exam has been started.**

If extra time needs to be added and the exam has already been started, pause the affected candidate(s) and follow the instructions as above for adding extra time. Once this has been done, restart the SecureClient on the affected candidate's computer, then re-enter their keycode and resume the exam. The extra time should now be added to the remaining time. **||**<br>|-<br>|

> If you have any problems please contact the WJEC e-Assessment Team on: **Telephone:** +44 (0) 2920 265 328 **Email:** e-assessment@wjec.co.uk 15-12-ON

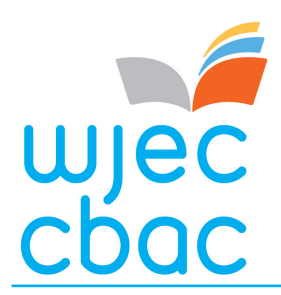

**Invigilation Pack**

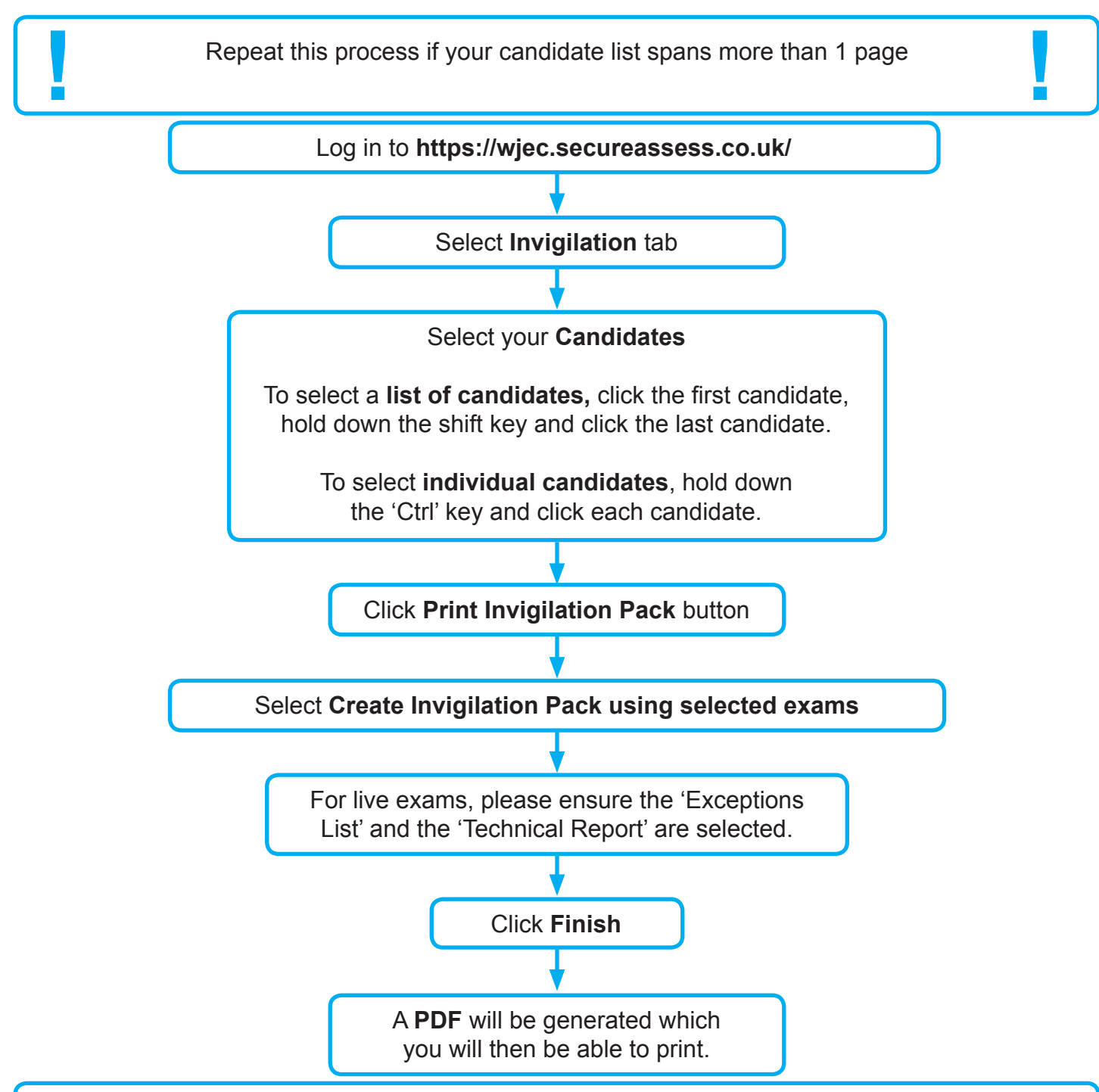

#### **For live exams only:**

Please complete and return the 'Exceptions List' with the following codes:

- **A** Candidate absent; **B** Candidate used both on-screen and paper to complete the exam;
- **P** Candidate completed the exam on paper only.

Please submit the 'Technical Report' to let us know if a candidate experienced any problems relating to the system, software or equipment. Give as much detail as possible, such as the question number they had an issue with and a description of what happened.

wjec choc

### **e-Assessment Guide Using the 'auto-sync' function**

Auto-sync allows the download of scheduled exams to SecureClients, up to 5 days ahead of time, in readiness for the exam windows to open and the exams to be sat. WJEC have informed centres where the use of 'auto-sync' will be needed. If in doubt, please contact your IT support. If your centre does **NOT** use auto-sync, please disregard this page. **1** WJEC have informed centres where the use of 'auto-sync' will be needed. If in doubt, please contact your IT support.

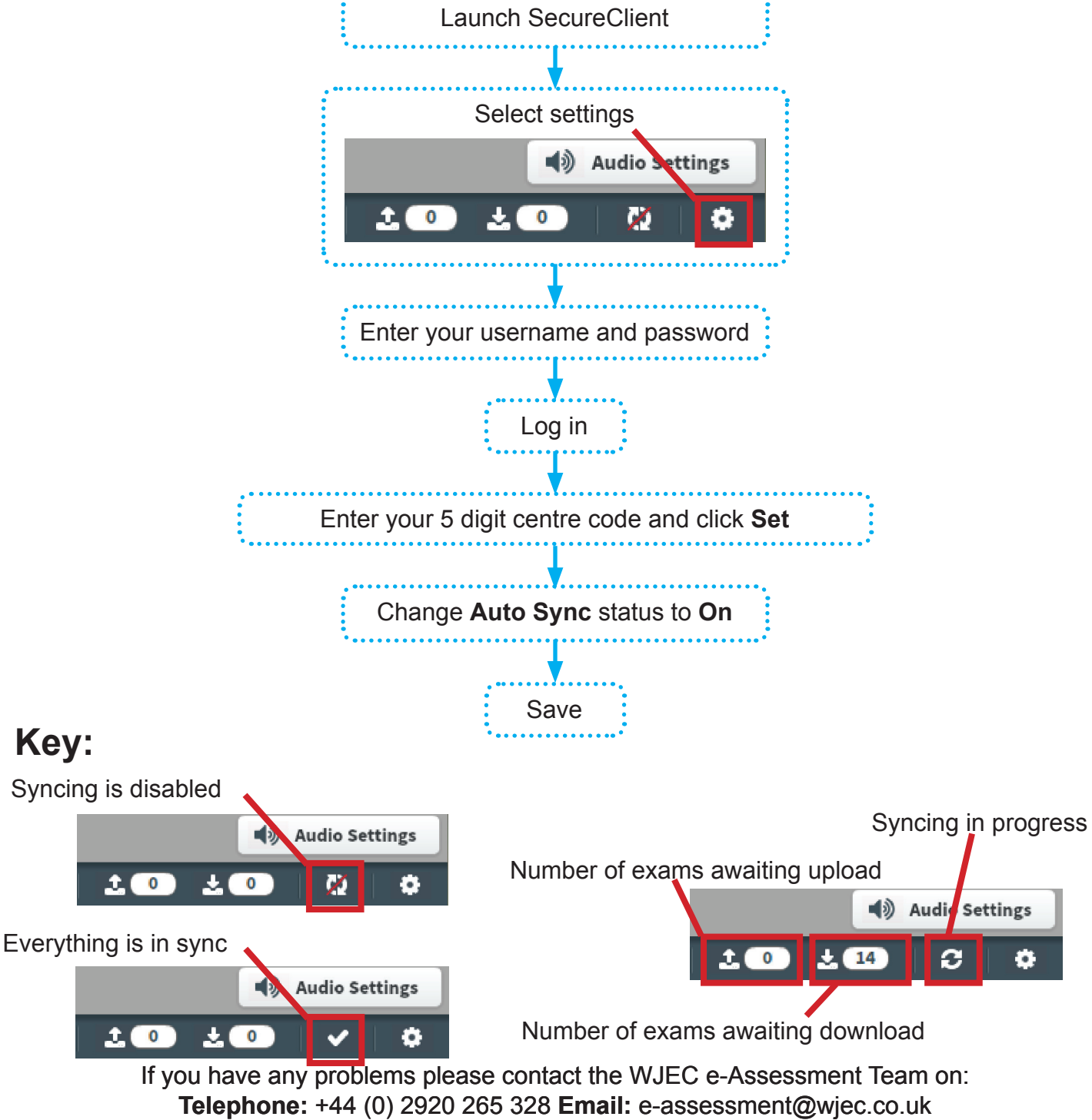

wjec<br>chac

## **e-Assessment Guide Starting Exams by PIN code**

**! !** You will use **either** a PIN code **or** Invigilation to unlock exams PIN codes are generated automatically. If you do not wish to use the PIN code to start the exam,

please see **"Removing PIN and then Unlocking Exams by Invigilator**" page.

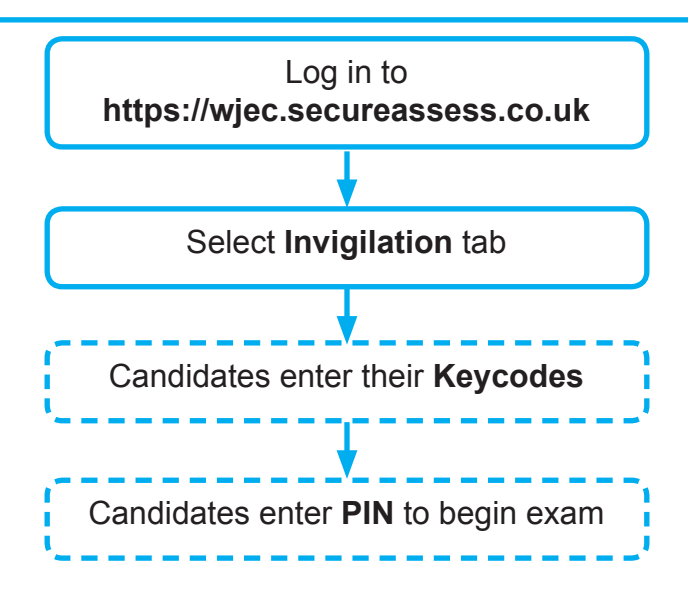

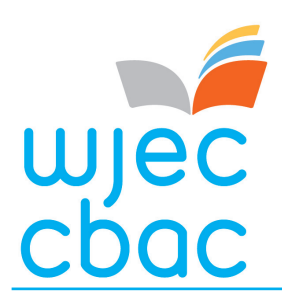

#### **e-Assessment Guide Removing PIN and then Unlocking Exams by Invigilator**

All exams will have a PIN set as standard. if you do not wish to use a PIN you can use<br> **EXECUTE: INVIGO AUTO-SYNC\*\***<br> **INVIGO AUTO-SYNC\*\*** 

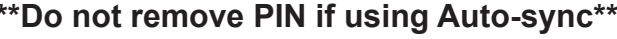

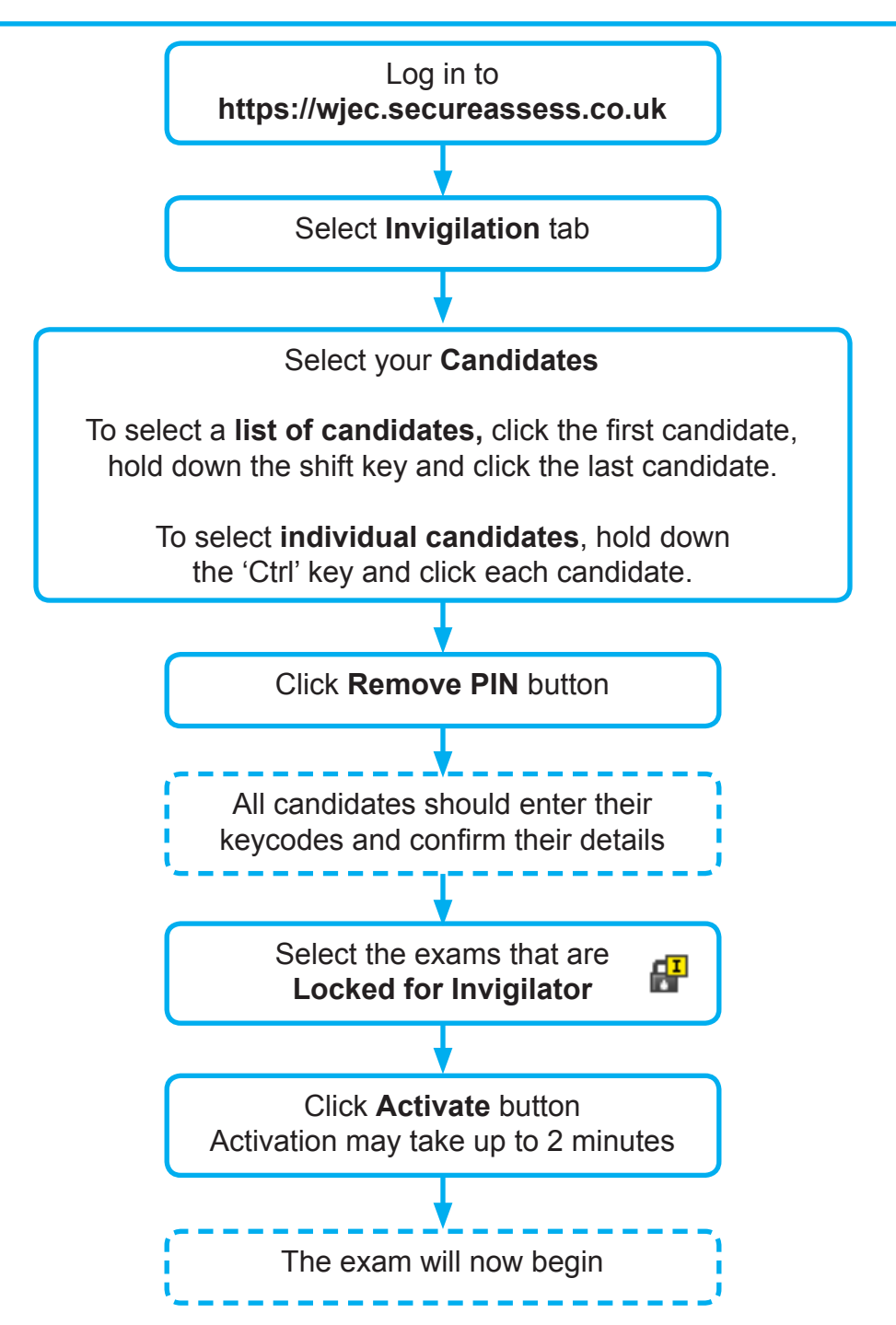

You can remove PIN at any time between the exam being scheduled and before the candidates enter their keycodes.

> If you have any problems please contact the WJEC e-Assessment Team on: **Telephone:** +44 (0) 2920 265 328 **Email:** e-assessment@wjec.co.uk 15-12-ON

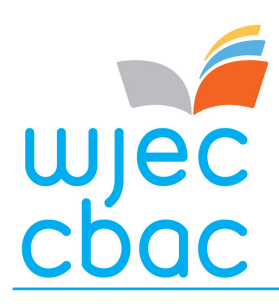

#### **e-Assessment Guide Pausing and Resuming an exam**

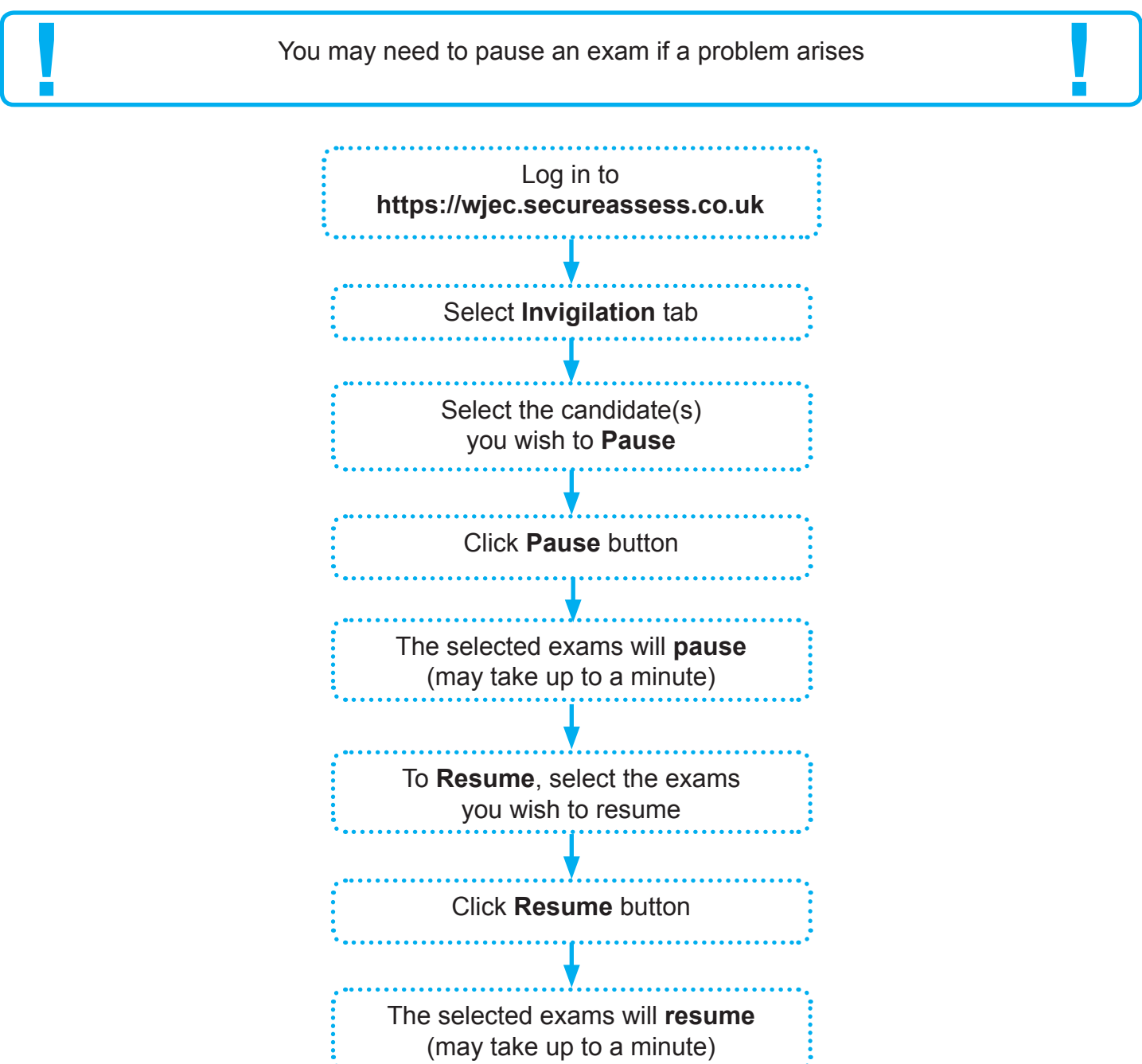

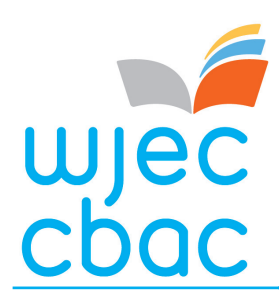

**Marking**

Currently there is **no** facility to print scripts from the software **! !**

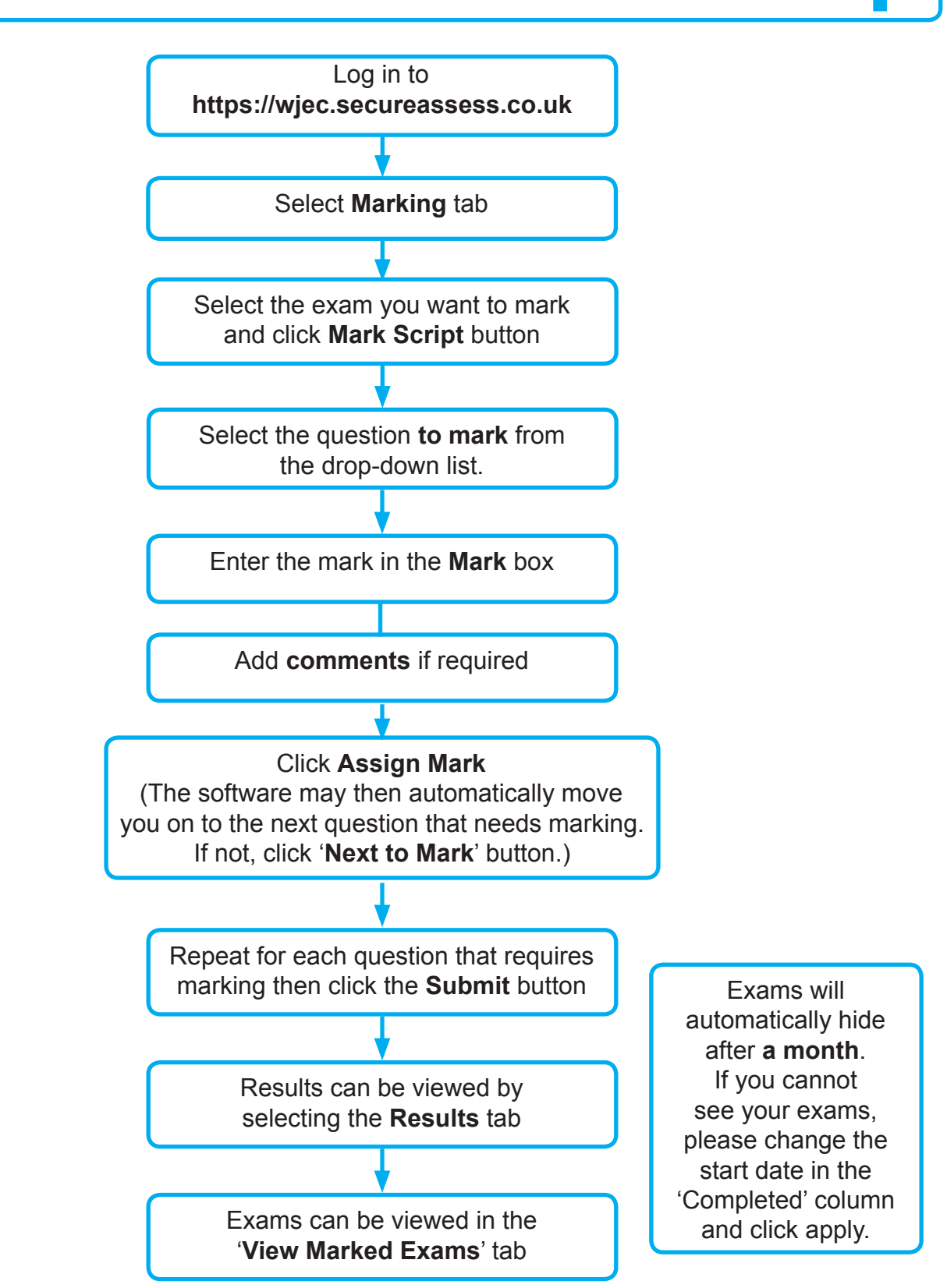

If you have any problems please contact the WJEC e-Assessment Team on: **Telephone:** +44 (0) 2920 265 328 **Email:** e-assessment@wjec.co.uk